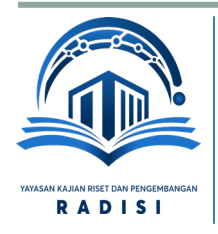

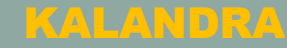

**JURNAL PENGABDIAN KEPADA MASYARAKAT**

**E-ISSN : 2828-500X**

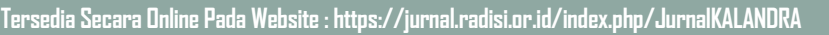

## **Pemberdayaan Aparatur Desa Pulorejo Melalui Perancangan**  *Open Access Web* **Sistem Informasi Desa** *Smart-Village* **Di Kecamatan Tembelang Kabupaten Jombang**

1Program Studi Informatika Universitas KH. A. Wahab Hasbullah zulfikardia@gmail.com

**ZULFIKAR 1\* MUNAWARAH <sup>2</sup> MUHAMMAD SAIFUL AMIN 3**

2Program Studi Informatika Universitas KH. A. Wahab Hasbullah muna@yahoo.com

**M. YASYIR ARAFAT <sup>4</sup>** 4 Program Studi Sistem Universitas KH. A. Wahab Hasbullah Arafat.yasyir@gmail.com

kiritopringisan@gmail.com

<sup>3</sup> Program Studi Informatika Universitas KH. A. Wahab Hasbullah

**Diterima : 19/03/2022 Revisi : 23/03/2022 Disetujui : 26/03/2022**

# **ABSTRAK**

Permasalahan yang sering dihadapi aparatur pemerintahan desa dalam rangka mewujudkan smart *village* adalah minimnya keterampilan dalam pengelolaan arsip sehingga pelayanan publik tidak optimal. Upaya yang dilakukan adalah membangun sistem informasi dalam bentuk media komunikasi website dan sistem Informasi desa agar bisa membantu dan meningkatkan kinerja aparat desa. Pelaksanaan pengabdian berupa kegiatan rancang bangun website SID dan berhasil dikembangkan di desa Pulorejo Kecamatan Tembelang kabupaten Jombang menggunakan rancang bangun antaramuka sederhana. Hasil kegiatan pengabdian ini telah berhasil membuat merancang website SID dan telah dilakukan sosialisasi yang secara umum masyarakat desa Kecamatan Tembelang  $\bigcirc$  0090 kabupaten Jombang sangat antusias serta sangat membantu kinerja aparatur desa. Web ini mampu menyediakan informasi bagi masyarakat desa serta menunjang kinerja aparat desa terhadap pelayanan public mudah akses. Hasil seminasi Web SID menunjukkan bahwa 87% masyarakat puas terhadap keberadaan web desa dan mampu meningkatkan kinerja aparat desa sebesar 88%.

**Ini adalah artikel akses terbuka di bawah lisensi [CC BY-NC-SA4](https://creativecommons.org/licenses/by-nc-sa/4.0/).0**

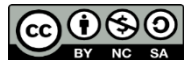

**Kata Kunci :** *Open Access, Website Sistem Informasi Desa, Aparatur Desa, Smart Village* 

## **PENDAHULUAN**

Konsep smart *city* terus berkembang dewasa ini sebagai bentuk perwujudan wilayah perkotaan yang menerapkan teknologi informasi dalam bagian dan seluruh lingkungan aktivitasnya. Hal ini juga berdampak pada aspek wilayah desa juga sudah mulai menggunakan teknologi informasi sebagai media komunikasi dengan warga desa sebagai teknologi smart *village*. Walaupun belum memiliki kesepahaman yang tentang konsep smart *village*, namun umumnya desa yang

menerapkan teknologi sebagai desa cerdas jika penerapan teknologi informasi untuk inovatif mampu meningkatan kualitas hidup, efisiensi dan daya saing dalam aspek ekonomi, sosial dan lingkungan (H. A. Huda et al., 2020). Pada masa pemerintahan otonomi daerah, sebagai salah satu program penting dan penentu berhasilnya pembangunan, desa juga merupakan lembaga pelayanan publik yang sangat dekat dengan masyarakat. Sebagai lembaga pelayanan public, aparatur desa sering dihadapi dengan masalah minimnya tingkat keterampilan seiring dengan perilaku sosial masyarakat yang lebih dinamis. Terutama sering didapatkan sistem pengelolaan arsip masih konvensional memicu resiko tinggi dengan gangguan yang diakibatkan karena alam seperti banjir dan kebakaran serta serangan hama rayap (Rozi et al., 2017).

Aplikasi teknologi informasi pada pengelolaan administrasi pemerintahan menjadi kebutuhan yang mendesak dan digunakan secara luas dalam rangka penyediaan informasi yang akurat dan akseleratif. (Putro, 2011) menyatakan bahwa kemajuan teknologi informasi dengan memanfaatkan jaringan internet, menjadikan orang mudah mengakses dan memperoleh data-data yang tersedia secara bersama-sama melalui jaringan yang terkoneksi. Perkembangan teknologi informasi secara global memunculkan kebutuhan informasi yang harus tersedia dengan cepat dan tepat. Hal ini menjadi kebutuhan vital bagi masyarakat di semua bidang, karena perkembangan teknologi informasi menjadi kebutuhan dari segala aspek kehidupan manusia. Hal-hal yang perlu dipersiapkan pemerintah desa sebagai tanggung jawab fungsi pelaksanaan fungsi dan pelayanan publik, sesuai dengan Undang-Undang Nomor 25 Tahun Tahun 2009 Pelayanan Publik, terdapat empat hal, antara lain menurut, yaitu: 1) menata dan menetapkan standar pelayanan; 2) menyusun, menetapkan dan pemberitahuan maklumat pelayanan; menempatkan pelaksana yang ahli ; 3) menyediakan sarana, prasarana, dan/atau memberikan fasilitas pelayanan; dan 4) publik yang mendukung pelaksanaan pelayanan yang baik dan memadai (Apriyansyah et al., 2018).

(Salim, 2013) menyatakan bahwa komunikasi merupakan hal yang sangat penting dalam mendeskripsikan sesuatu, sebagai perantara, untuk mempresentasikan sesuatu kepada publik. Sebagai upaya mempermudah komunikasi antara aparat desa dengan warga perlu media komunikasi berupa website Sistem Informasi Desa (SID). Keberadaan website ini diharapkan akan memudahkan aparat desa menyampaikan prestasi kerja ataupun hasil produksi yang bernilai ekonomis dari hasil pengelolaan potensi yang dimiliki desa tersebut. Disamping itu pemanfaatan website SID memudahkan pencarian pekerjaan, dimana website ini menggunakan perubahan data mentah menjadi data yang bermakna dan siap dimanfaatkan (Behl & Singh, 2014). Betapa pentingnya website SID ini jika mampu diaplikasi oleh aparatur pemerintah desa ketika menjalankan aktivitas dan kinerja pemerintahannya. Website SID merupakan program aplikasi yang awalnya dirancang oleh CRI tahun 2009 sebagai upaya menyediakan sarana partisipatif antara masyarakat dan perangkat desa untuk pembangunan desa secara demokratis yang bisa diakses secara terbuka. Dengan pendekatan teknis program ini diharapkan dapat menunjang kinerja aparatur pemerintahan desa dan pendokumentasian berkas warga desa secara tertib dan lancar.

Berdasarkan permasalahan tersebut diatas, maka perlu dilakukan pelatihan perancangan website SID di Desa Pulorejo Kecamatan Tembelang kabupaten Jombang, sebagai sebuah sarana sistem informasi desa dan kependudukan. Hasil kegiatan pemberdayaan masyarakat dan aparatur desa ini diharapkan rancangan website SID mampu memberikan informasi secara terbuka terkait data penduduk tingkat desa/kelurahan sehingga menunjang kinerja instansi pemerintah. Seperti kegiatan pendataan penduduk pada tingkat desa/kelurahan, terutama di lingkungan Desa Pulorejo Kecamatan Tembelang Kabupaten Jombang. Website SID Smart Village ini dirancang melalui alur dan rancangan antarmuka sederhana, sehingga adanya website ini pemberian informasi pada masyarakat bisa mengakses secara terbuka serta meringankan kinerja aparat desa/kelurahan dalam pelayanan publik.

## **METODE PELAKSANAAN**

Pelaksanaan implementasi *web open*SID meliputi tahapan perizinan, koordinasi dengan perangkat desa, proses instalasi, sosialisasi, evaluasi dan analisis keberlanjutan. Kerangka kerja pelaksanaan pengabdian yang secara lengkap terlihat pada gambar berikut:

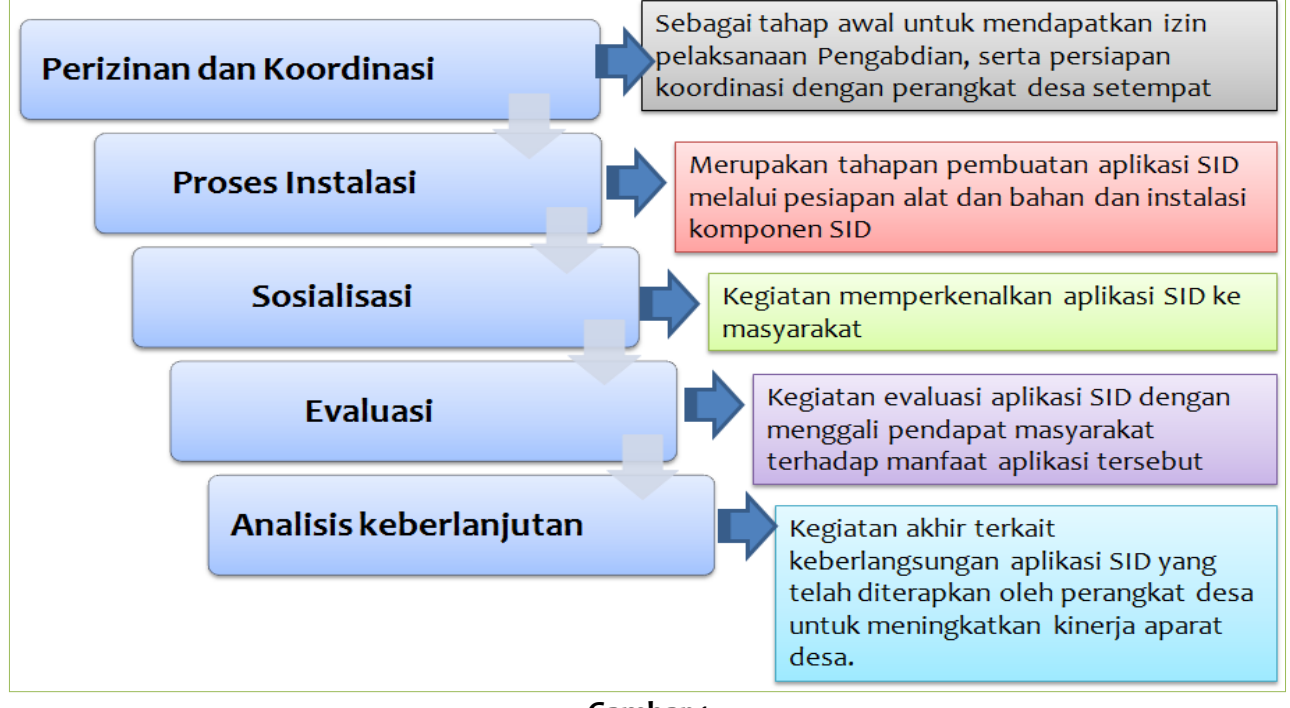

#### **Gambar 1 Metode Pelaksanaan Pengabdian di Desa Pulorejo**

Pengajuan izin untuk kegiatan pengabdian ini untuk memberikan legalitas kegiatan dimana kegiatan ini benar-benar dibutuhkan oleh aparat desa serta masyarakat. Setelah tahap ini dilakukan selanjutnya mempersiapkan alat dan bahan untuk menyusun instrumen website Sistem Informasi Desa (SID), perancangan alat, Implenmentasi, pengujian dan terakhir aplikasi alat. Tahap berikutnya dilakukan sosialisasi alat di depan masyarakat agar masyarakat mengenal dan bisa memanfaatkan website SID ini dan mampu dimanfaatkan aparat desa untuk meringankan pekerjaan mereka dalam kegiatan memberikan pelayanan kepada masyarakat. Capaian dari pengabdian ini terukur melalui uji dari tanggapan masyarakat terhadap keberadaan website SID, dan kinerja aparatur desa dengan keberadaan website SID dengan sampel data 100 orang yang diambil secara acak. Hasil pengujian data dilakukan analisis data secara deskriptif dengan program Excel.

#### **HASIL DAN PEMBAHASAN**

Hasil kegiatan pengabdian masyarakat di desa Pulorejo Kecamatan Tembelang, Jombang dimulai dari proses perizinan tempat ke aparat terkait dan dilakukan koordinasi dengan aparat desa dan masyarakat setempat. Sebelumnya telah dilakukan survei, penjajakan permasalahan yang ada di desa terkait kinerja aparat serta sejauh mana informasi desa yang dibutuhkan masyarakat bisa tersampaikan. Dalam rangka mengatasi permasalahan-permasalahan yang ada di sekitar peran aparatur desa dalam melayani kebutuhan masyarakat desa maka perlu dirancang website SID. Tahapan kegiatan tersebut dijabarkan sebagai berikut:

#### **Perizinan dan Koordinasi dengan perangkat Desa Pulorejo**

Pelaksanaan program kegiatan diawali dengan meminta izin dari pihak desa yaitu melalui proses Audiensi dengan kepada kepala desa terkait dengan dibuatnya Website desa pada Senin, 08 November 2021. Setelah beraudiensi dengan kepala desa setelah itu diarahkan oleh kepala desa

untuk berkoordinasi dengan sekretaris desa sebagai sumber data yang akan di input pada website sistem informasi desa meliputi 1) data profil desa 2) data perangkat desa dan 3) data dusun.

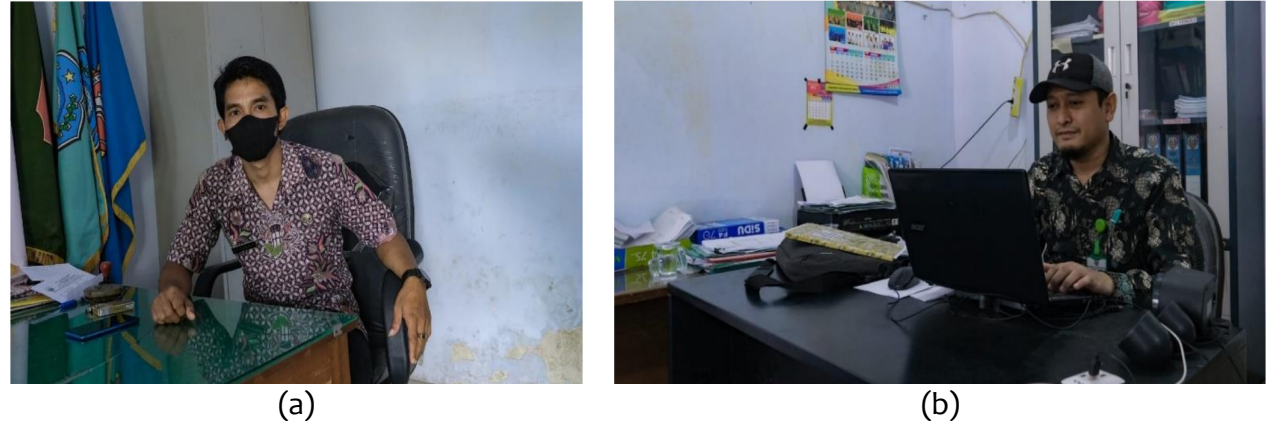

**Gambar 2 (a) Dokumentasi Audiensi bersama kepala desa Desa Pulorejo Bpk. Deny Sparingga, S.HI (b) Koordinasi dengan sekretaris Desa Pulorejo** 

#### **Proses Instalasi**

Proses instalasi pada pelaksanaan pengabdian masyarakat ini dilakukan dengan langkah-langkah sebagai berikut :

## **a. Persiapan**

Open akses website SID Smart Village merupakan aplikasi SID yang dirancangbangunkan secara terbuka dan telah dikembangkan bersamaan dengan komunitas Peduli SID. Website SID sangat berarti dan berdaya guna bagi masyarakat Desa Pulorejo baik secara internal maupun eksternal, dilakukan tidak sebatas dorongan secara *top down* (Github.com., 2018). Manajemen website SID secara efektif dan efisien diawali dengan harapan bahwa website SID bisa mewujudkan kehidupan masyarakat secara lebih baik, dan dilakukan sendiri oleh masyarakat (Apriyansyah et al., 2018). Adapun beberapa persiapan yang harus disiapkan adalah Web Hosting dan Nama Domain. *Web Hosting* merupakan jasa penyewaan *space* untuk penyimpanan data-data website agar halaman website bisa diakses dari mana saja lewat internet (M. Huda, 2020). *Domain name* merupakan nama unik untuk identifikasi alamat web internet, dan bagian dari situs web. Contohnya "wikipedia.org", dengan nama domain disebut URL, atau alamat website (M. Huda, 2020).

## **b. Instalasi**

Jika nama domain dan layanan web hosting telah didapatkan, website SID Smart village selanjutnya bisa di-onlinekan dengan langkah-langkah berikut:

- 1) Pertama dilakukan pembuatan *database* dengan menggunakan *cPanel;*
- 2) Selanjutnya melakukan Import database desa dengan menggunakan phpmyadmin pada cPanel;
- 3) Setelah itu lakukan Upload script OpenSID dengan menggunakan cPanel;
- 4) Juga lakukan upload folder desa menggunakan cPanel;
- 5) Kemudian lakukan pengubahan konfigurasi akses database menggunakan cPanel, dan
- 6) Lakukan pula pengubahan password pengguna supaya lebih ketat menggunakan SID.

Sebuah *Web* Hosting memiliki *Tools Menu* yang berbeda-beda dan harus memperhatikan langkah-langkah berikut, dengan metode dan penampilan layar yang diberikan memanfaatkan contoh pada layanan *cloudkilat.com*.

## **1) Pembuatan** *Database* **di menu** *Cpanel*

Untuk membuat database masuk ke dalam dashboard Cpanel dengan tampilan seperti pada tampilan gambar berikut:

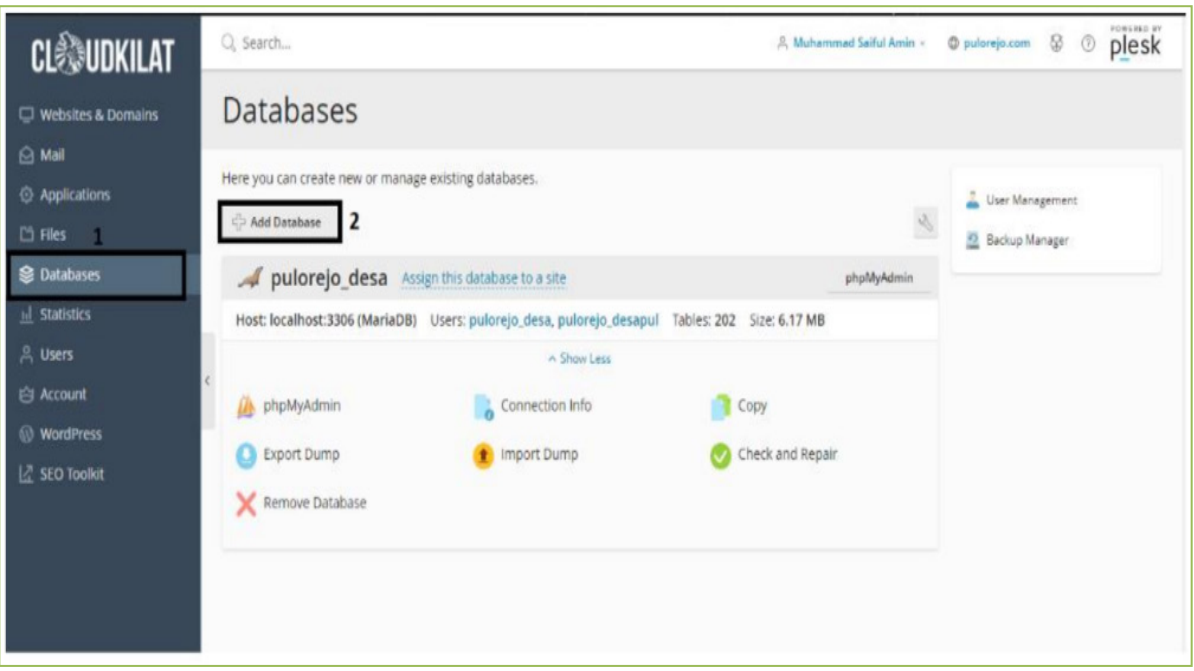

#### **Gambar 3 Tampilan** *Dashboard* **Cpanel pada Cloudkilat.com**

Langkah-langkah pembuatan database pada menu Cpanel adalah sebagai berikut:

- 1. Pertama pilih menu database
- 2. Setelah itu pilih add database

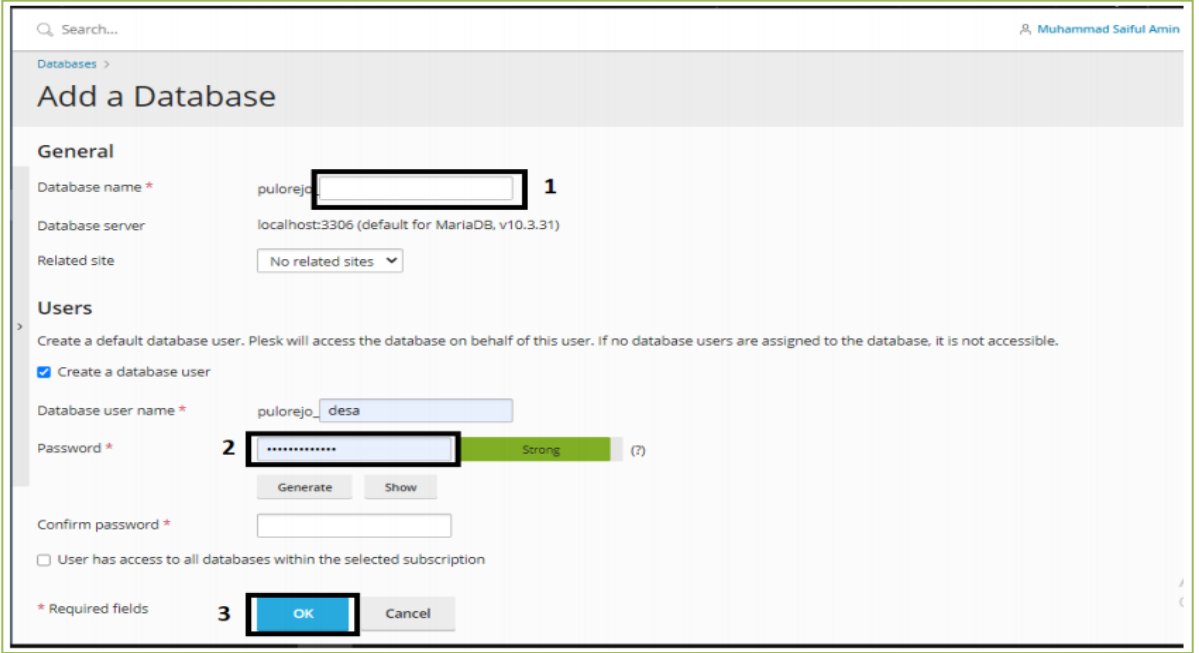

## **Gambar 4 Tampilan Menu add database**

- 3. Isikan nama database sesuai yang diinginkan
- 4. Berikan password yang mudah diingat
- 5. Setelah selesai tekan "OK"

#### **2) Mengimport database desa**

Sebelum proses mengonlinekan website SID Smart Village dimulai, pengguna perlu mengimport database bawahan OpenSID agar website bisa berjalan dengan lancar. Pertama download database OpenSID d[i https://github.com/OpenSID/OpenSID.](https://github.com/OpenSID/OpenSID)

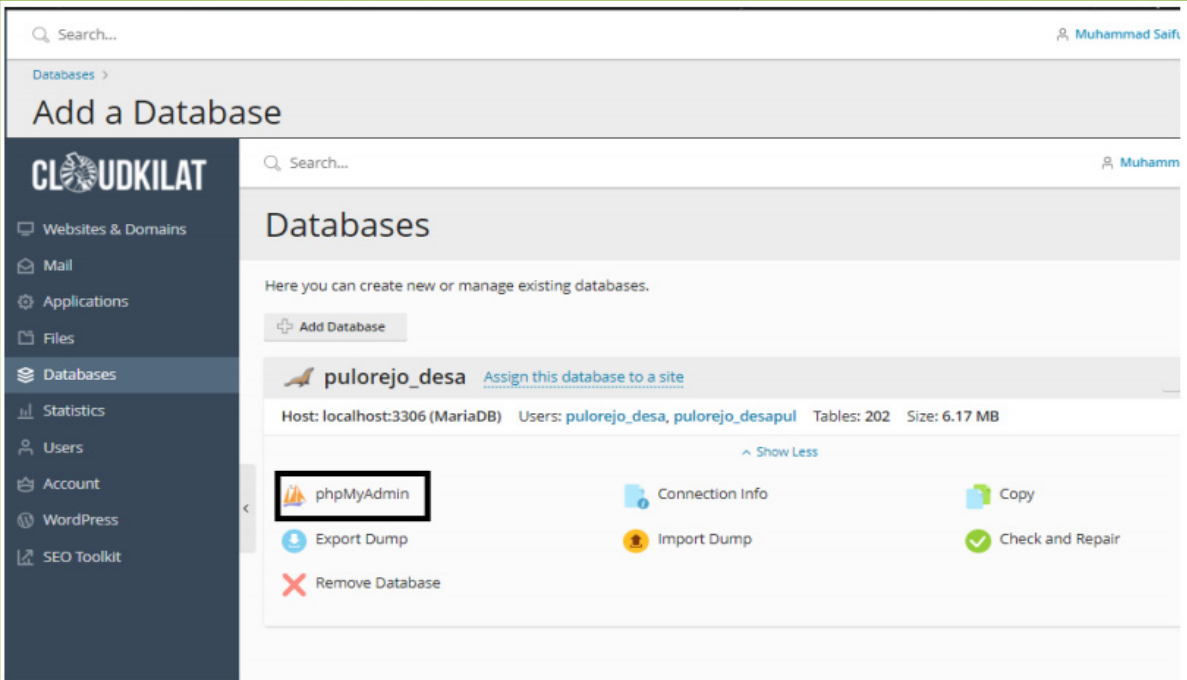

## **Gambar 5 Tampilan Menu database**

Pilih menu "PhpMyadmin" seperti gambar diatas

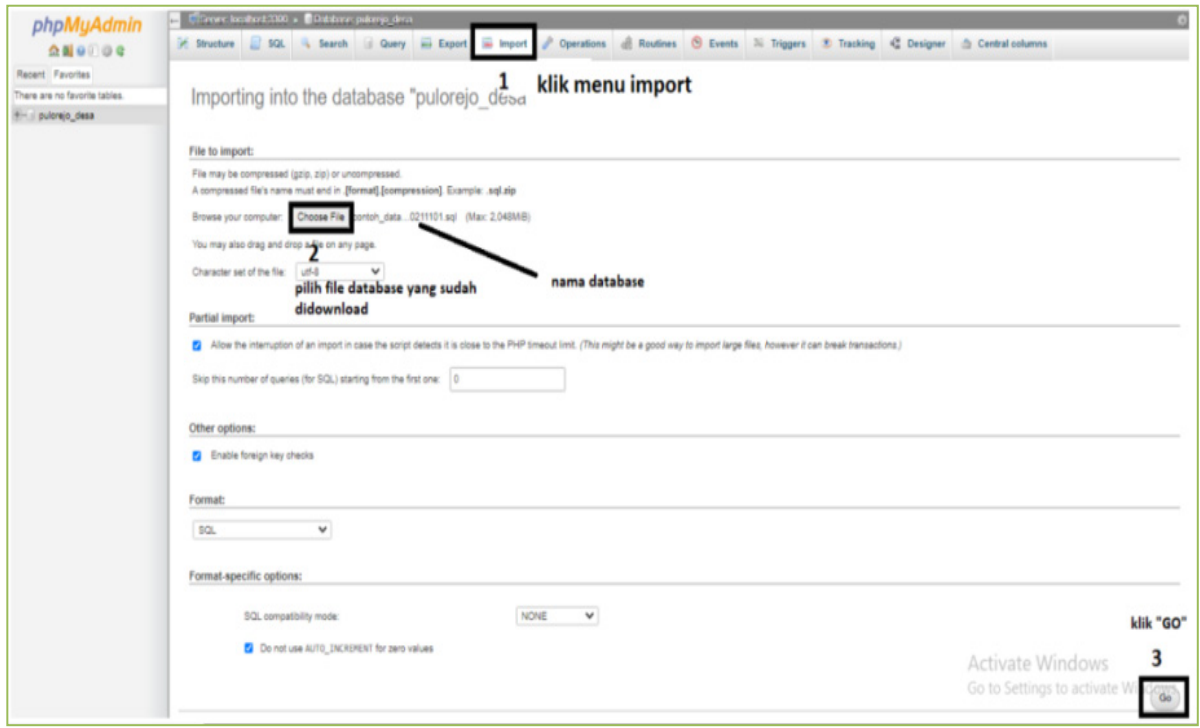

#### **Gambar 6 Tampilan Menu phpMyAdmin**

#### **3) Unggah File OpenSID**

Kemudian lakukan pengunggahan *script Open SID* ke dalam *server hosting* untuk versi *OpenSID* seperti halnya yang digunakan pada *server offline*. Setelah file dilakukan pengunduhan script OpenSID namun tidak tersimpan, bisa diunduh lagi dari [https://github.com/OpenSID/OpenSID/releases.](https://github.com/OpenSID/OpenSID/releases) Unggah script *OpenSID*, dalam format .zip, ke server hosting dengan menggunakan fitur File Manager di *Cpanel*.

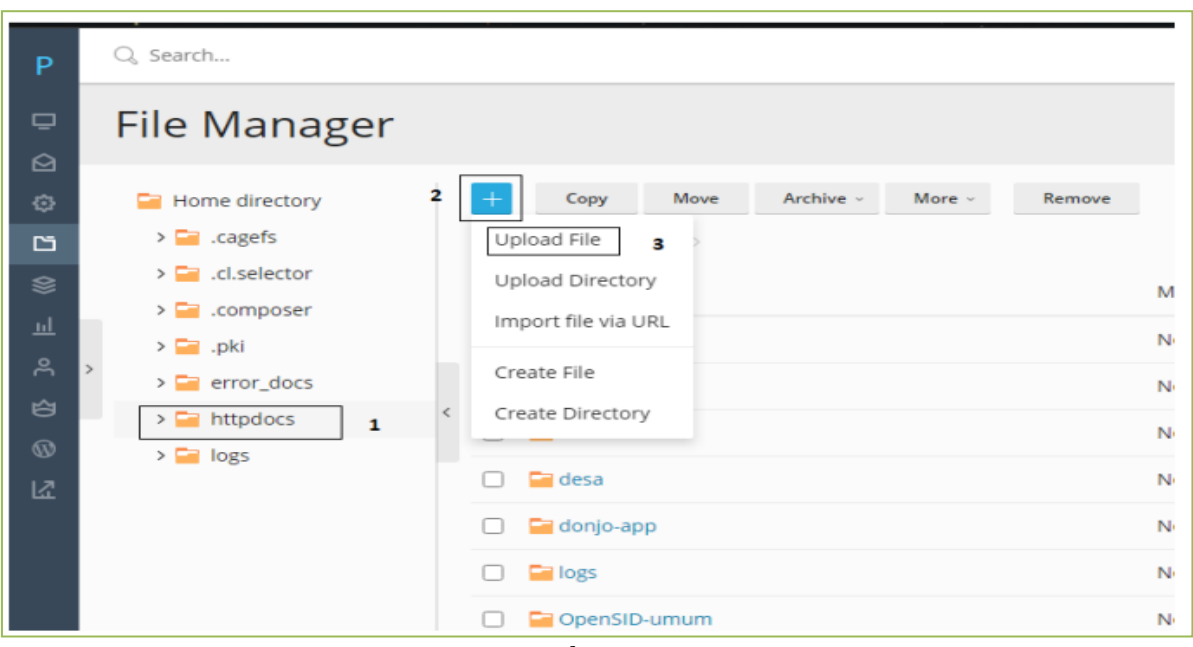

## **Gambar 7**

#### **Tampilan File manajer cloudkilat.com**

Setelah berhasil diunggah, *extract* atau kembangkan *file.zip script OpenSID* yang telah didownload dan di upload dengan menggunakan fitur di File Manager cPanel.

## **4) Ubah konfigurasi akses database SID**

Pengubahan konfigurasi dengan memanfaatkan File Manager di cPanel, lakukan pencarian file desa/config/database.php. Dalam file ini berisikan *setting* untuk melakukan akses database SID dan harus dilakukan pengubahan sesuai dengan setting untuk melakukan pengaksesan database SID yang sebelumnya telah dibuat di *cPanel*. Selanjutnya gunakan fitur Code Editor pada File Manager dalam melaksanakan penyuntingan file desa/config/database.php.

| $\Box$ baca-ini.txt | Nov 9, 2021 09:56 AM 4.0 KB rw-r--r-    |  | pulorejo | psacin | $\equiv$ $\cdot$ |
|---------------------|-----------------------------------------|--|----------|--------|------------------|
| $\Box$ config.php   | Nov 15, 2021 12:21 AM 4.0 KB rw-r--r-   |  | pulorejo | psacin | $\equiv$ $\sim$  |
| database.php        | Nov 14, 2021 06:33 PM 4.0 KB rw-r--r--  |  | pulorejo | psacin | $\equiv$ $\sim$  |
| o index.html        | Nov 9, 2021 09:56 AM 4.0 KB rw- r-- r-- |  | pulorejo | psacin | $\equiv$ $\cdot$ |

**Gambar 8 Tampilan File di menu desa/config/**

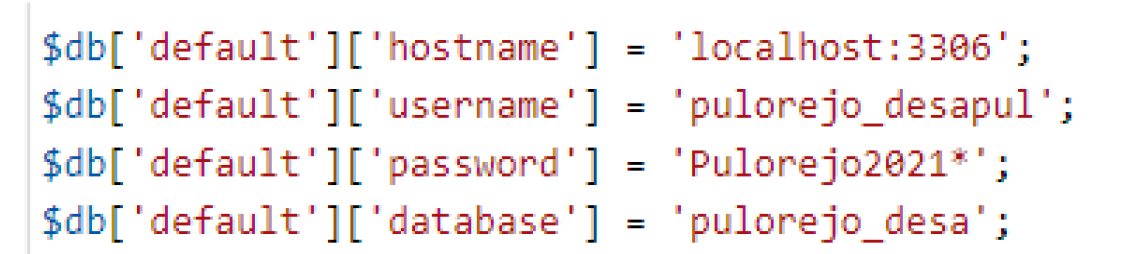

#### **Gambar 9 Isi dari File database.php**

Kemudian dilakukan penggantian setting akses database yang meliputi penggantian nama database, user database, password sesuai dengan database dan user yang telah dibuat

dalam rancangan database SID sebelumnya diatas. Kemudian dilakukan Klik *Save* untuk menyimpan perubahan yang telah dibuat. Setelah proses instalasi selesai lalu melakukan pengaksesan melalui domain yang telah dibuat sebelumnya seperti contoh berikut: [https://pulorejo.com.](https://pulorejo.com/) Jika berhasil diakses maka akan muncul tampilan awal website OpenSid.

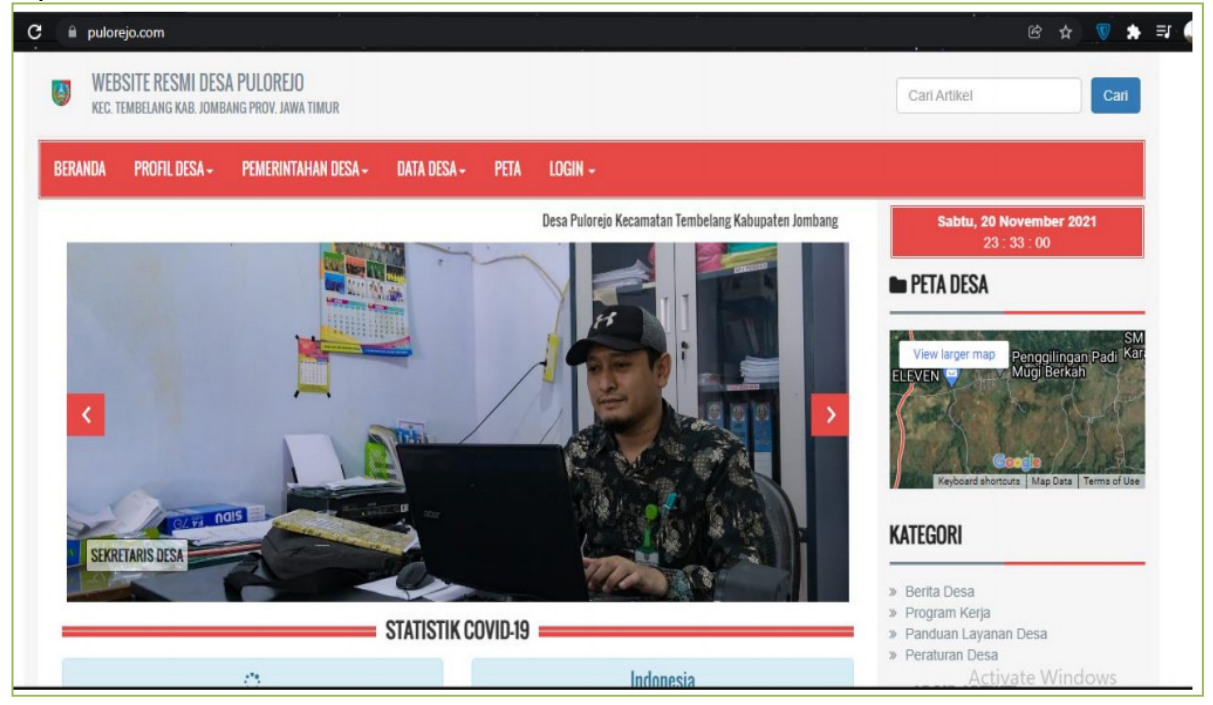

**Gambar 10 Tampilan Website Opensid**

#### **Sosialisasi**

Kegiatan Sosialisasi Website ini dilaksanakan di Balai Desa Pulorejo Kecamatan Tembelang Kabupaten Jombang dan dihadiri oleh Kepala Desa, Ibu-ibu PKK. Kegiatan berlangsung dengan baik dan dilaksanakan sesuai protocol. Kegiatan tersebut menjelaskan Fitur-fitur yang terdapat pada website tersebut yang diserahkan oleh Mahasiswa dalam rangka pengabdian masyarakat kepada Pemerintah desa sebagai institusi publik, hendaknya website dikelola dengan baik sehingga bisa saling berbagai informasi dalam pemberian pelayanan publik yang ada di pemerintah desa lain dan kecamatan serta diakses oleh masyarakat luas secara terbuka.

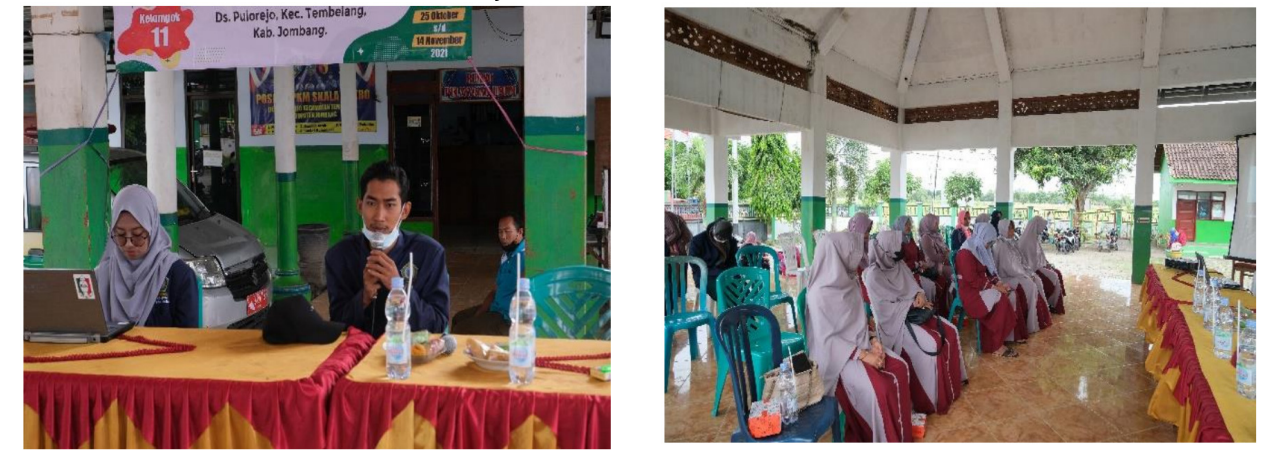

**Gambar 11 Penyampaian dan sosialisasi peran website SID dan peserta sosialisasi dihadiri Ibu-ibu PKK** 

### **Evaluasi Pelaksanaan**

Rangkaian kegiatan pemberdayaan aparatur desa dan masyarakat selanjutnya diadakan diskusi dalam bentuk tanya jawab dengan peserta sosialisasi. Acara ini dikemas melalui kegiatan Focus Group Discussion (FGD). Hasil dari kegiatan tersebut telah dilakukan penjaringan tanggapan masyarakat terhadap hasil kegiatan pemberdayaan ini melalui pengisian angket oleh 100 responden. Hasil pengujian tanggapan masyarakat tersebut menunjukkan bahwa awalnya beberapa aparatur desa peserta sosialisasi mengalami kebingungan ketika proses sosialisasi pengoprasian website Desa Pulorejo. Namun setelah dilakukan sosialisasi aparatur desa sudah mulai lancar mengoperasikan website SID smart Village tersebut. Contohnya saat proses pengoprasian pengimputan data penduduk dan pembuatan surat otomatis. Berdasarkan tanggapan masyarakat peserta sosialisasi terhadap web SID Desa Pulorejo seperti ditunjukkan pada gambar 12.

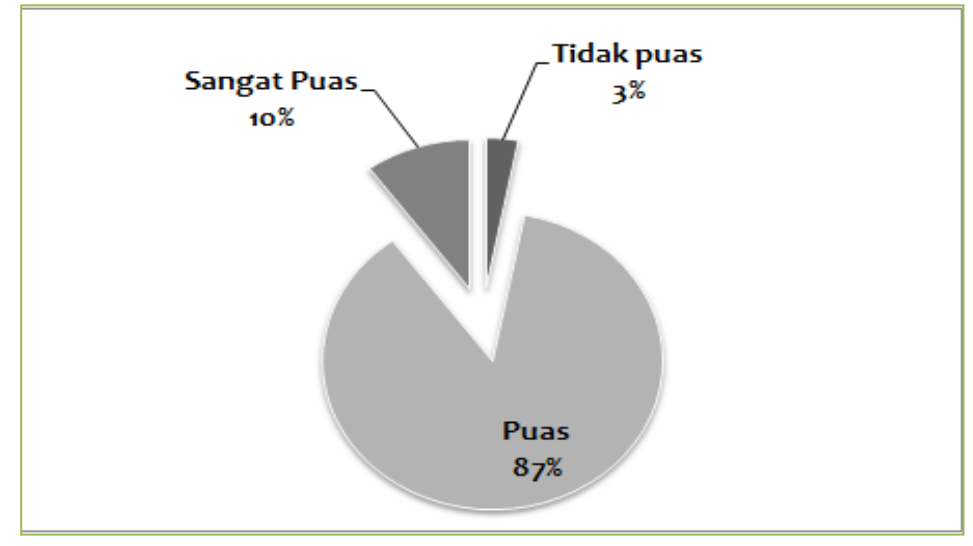

## **Gambar 12**

## **Tanggapan masyarakat terhadap manfaat Web SID Desa Pulorejo**

Keberadaan website SID di desa Pulorejo memudahkan masyarakat untuk mendapatkan informasi yang ada di desa. Hal ini ditunjukkan dari hasil jajak pendapat dengan 100 masyarakat desa memberikan tanggapan bahwa 87% menyatakan puas, yang berarti masyarakat memberikan antusias yang cukup tinggi terhadap keberadaan website SID di desanya. (Salim, 2013) menyatakan bahwa komunikasi merupakan salah satu hal yang penting dalam mendeskripsikan sesuatu, seperti sebagai perantara, untuk mempresentasikan sesuatu kepada publik.

#### **Analisis Berkelanjutan**

Kegiatan selanjutnya yang dilakukan adalah dengan membuat sebuah buku panduan pengoperasian website desa yang akan diberikan kepada aparat desa yang ditunjuk oleh kepada desa untuk mengoperasikan website desa. Dalam buku tersebut mencakup a) pemahaman mengenai setiap menu dalam website desa, b) penginputan data penduduk dan c) pembuatan surat otomatis. Dengan adanya buku panduan tersebut diharapkan dapat membantu dalam pengoperasian website desa. Keberadaan website SID Smart Villa memudahkan aparat desa ketika menyampaikan informasi kinerja maupun hasil produk – produk yang diperoleh dari pengoptimalan potensi desa yang ada. Selain itu manfaat website SID Smart Village akan memudahkan kerja aparatur desa. Website SID prinsipnya merupakan kemampuan dapat melakukan perubahan data mentah menjadi suatu data yang berarti dan siap digunakan (Behl, A. and M. Singh. 2014). Analisis keberlanjutan dari kegiatan pengabdian ini adalah sejauh mana aplikasi website SID memberikan manfaat bagi masyarakat dan aparatur desa.

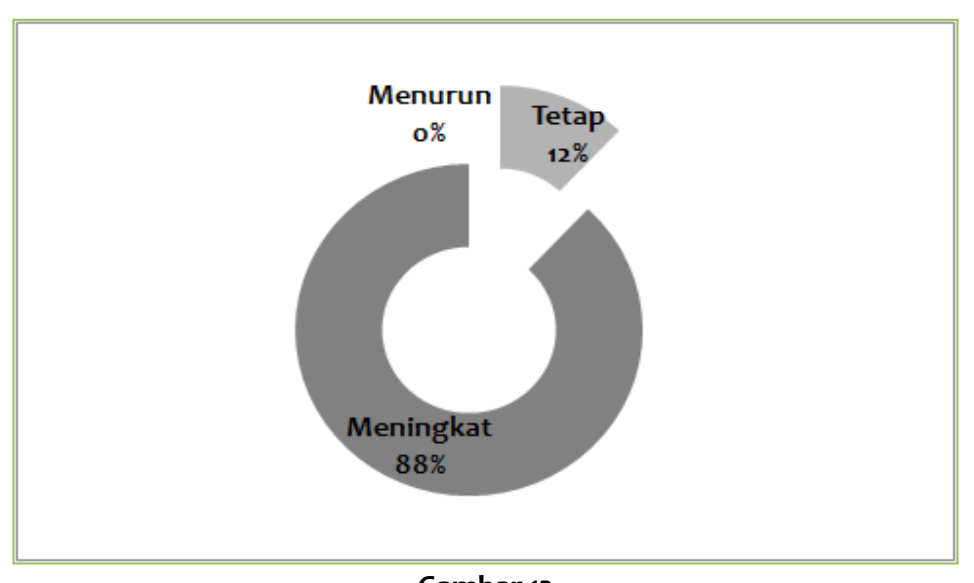

#### **Gambar 13 Analisis keberlanjutan terkait kinerja aparatur desa setelah menggunakan aplikasi website SID**

Hasil pengamatan terhadap 100 data masyarakat yang memberikan tanggapan terhadap kinerja aparatur desa terhadap keberadaan aplikasi website SID, menunjukkan bahwa terjadi peningkatan kinerja sebesar 88%. Hal ini menunjukkan bahwa keberadaan website SID sangat membantu aparatur desa dalam menjalankan tugas pelayananan kepada masyarakat. Fahrur Rozi dan Tomi Listiawan (2017) melaporkan bahwa rancangan dan implementasi website SID melalui pemanfaatan open source berupa OpenSID dan bisa diaplikasikan dan dijalankan dengan baik, bisa dimanfaatkan dengan baik oleh aparat desa saat menjalankan pekerjaannya berkat segenap fitur Web dan SID dapat berjalan dengan baik.

#### **KESIMPULAN**

Hasil kegiatan pemberdayaan aparatur desa dan masyarakat di Desa Pulorejo disimpulkan bahwa, aplikasi website SID Smart Villa mampu meningkatkan wawasan keilmuan masyarakat dan aparatur Desa pulorejo Kec. Tembelang Kab. Jombang Terkait website open akses SID Smart Village, menunjang kinerja aparatur desa dalam menyampaikan informasi secara cepat dan menyeluruh melalui website dan memudahkan masyarakat dalam memperoleh informasi desa. Hasil sosialisasi aplikasi web SID dalam kegiatan pengabdian kepada masyarakat ini sebagian masyarakat merasa puas dan mampu meningkatkan kinerja aparatur desa dalam memberikan pelayanan kepada masyarakat.

#### **UCAPAN TERIMA KASIH**

Sebagai bentuk rasa syukur terkait suksesnya kegiatan pengabdian kepada masyarakat di Desa Pulorejo, bersama ini disampaikan ucapan terima kasih kepada ketua LPPM Universitas KH. A. Wahab Hasbullah yang telah memfasilitasi kegiatan pengabdian ini sehingga bisa berjalan dengan lancar dan sukses. Ucapan yang sama disampaikan kepada kepada Desa Pulorejo beserta staf dan jajarannya yang telah mengizinkan kegiatan ini dilakukan di desa dan sambutan masyarakat desa yang sangat antusias hingga website SID Desa Pulorejo bisa terwujud serta bisa dimanfaatkan oleh masyarakat desa.

#### **DAFTAR PUSTAKA**

Apriyansyah, A., Maullidina, I., & Purnomo, E. P. (2018). Efektivitas Sistem Informasi Desa (SID) Dalam Pelayanan Publik Di Desa Dlingo, Kecamatan Dlingo, Kabupaten Bantul. JAKPP (Jurnal Analisis Kebijakan & Pelayanan Publik), 10–24.

- Behl, A., & Singh, M. (2014). Critical analysis of management information system of selected Indian microfinance institutions. Procedia-Social and Behavioral Sciences, 133, 20–27.
- Github.com. (2018). Peran dan Manfaat Sistem Informasi Desa. https://github.com/OpenSID/OpenSID/wiki/Peran-dan Manfaat Sistem-Informasi-Desa
- Huda, H. A., Suwaryo, U., & Sagita, N. I. (2020). Pengembangan desa berbasis smart village (Studi Smart Governance pada Pelayanan Prima Desa Talagasari Kabupaten Karawang). Moderat: Jurnal Ilmiah Ilmu Pemerintahan, 6(3), 539–556.
- Huda, M. (2020). Website sebagai Media Informasi dan Bisnis. JCSE: Journal of Community Service and Empowerment, 1(1), 56–68.
- Putro, T. W. (2011). Pembangunan Sistem Informasi Rumah Sakiy untuk mendukung pelayanan pasien di rumah sakit umum Patmasuri Yogyakarta. . Program studi Teknik Informatika, Universitas Atma Jaya Yogyakarta.
- Rozi, F., Listiawan, T., & Hasyim, Y. (2017). Pengembangan website dan sistem informasi desa di kabupaten tulungagung. JIPI (Jurnal Ilmiah Penelitian Dan Pembelajaran Informatika), 2(2).
- Salim, A. (2013). Management Information in Rural Area: A Case Study of Rancasalak Village in Garut, Indonesia. Procedia Te*chnology*, *11*, 243–249.